# 3550 ةزافح ةدام ىلع ةروص ةيجمرب نسحي نراق طخ رمألا لمعتسي حاتفم sery  $\overline{a}$

# المحتويات

[المقدمة](#page-0-0) [المتطلبات الأساسية](#page-0-1) [المتطلبات](#page-0-2) [المكونات المستخدمة](#page-1-0) [الاصطلاحات](#page-1-1) [معلومات أساسية](#page-1-2) [التحضير للترقية](#page-1-3) [فهم ملحقات الملفات: ملفات .bin و .tar](#page-1-4) [فهم اصطلاحات تسمية صور البرامج طراز :3550 SMI و EMI](#page-2-0) [تعرف على نظام ملف 3550 Flash ومتطلبات الذاكرة](#page-3-0) [تغييرات سجل التكوين ومجموعة عبارات التمهيد](#page-4-0) [تنزيل صورة البرامج](#page-4-1) [تثبيت خادم TFTP](#page-4-2) [تكوين النسخ الاحتياطي وصورة البرامج](#page-5-0) [إجراء ترقية البرامج للمحولات من السلسلة 3550](#page-6-0) <u>الإجراء بالتفصيل ل 3550 مع إستخدام صورة Cisco IOS فقط (.bin file</u> [الإجراء بالتفصيل للطراز 3550 مع إستخدام صورة file tar. \(CMS\(](#page-8-0) [التحقق من الصحة](#page-12-0) [استكشاف الأخطاء وإصلاحها](#page-12-1) [فشل ترقية البرامج أو المحول: شاشات العرض السريعة أو إعادة تمهيد المحول بشكل مستمر](#page-12-2) [المحول لا يتم التمهيد تلقائيا، ويحتاج إلى تمهيد يدوي في ROMMON\) المحول: موجه\)](#page-12-3) [تتلقى رسالة الخطأ mzip\\_bad\\_error](#page-12-4) [بعد الترقية، لا يقوم المحول بالتمهيد وينقل إلى موجه EMU](#page-13-0) [معلومات ذات صلة](#page-13-1)

# <span id="page-0-0"></span>المقدمة

يشرح هذا المستند الإجراء بالتفصيل لترقية صورة البرنامج على محولات Series 3550 Catalyst Cisco باستخدام واجهة سطر الأوامر (CLI(.

# <span id="page-0-1"></span>المتطلبات الأساسية

## <span id="page-0-2"></span>المتطلبات

قبل أن يحاول أنت هذا تشكيل، ضمنت أن أنت اعتاد مع هذا موضوع لمادة حفازة 3550:

- اصطلاحات التسمية
- مجموعات الميزات
- أنظمة الملفات ومحددات التمهيد
- إعداد خادم TFTP والنسخ الاحتياطي للتكوين

إذا لم تكن على دراية بالمواضيع، فراجع قسم <u>[التحضير للترقية](#page-1-3)</u> في هذا المستند قبل محاولة ترقية البرنامج.

إذا كنت قد استوفت المتطلبات بالفعل، فقم بتخطي أي من هذه الموضوعات أو كلها. انتقل مباشرة إلى <u>[قسم إجراء](#page-6-0)</u> [ترقية البرامج ل 3550 Switches Series](#page-6-0) في هذا المستند.

### <span id="page-1-0"></span>المكونات المستخدمة

لا يقتصر هذا المستند على إصدارات برامج ومكونات مادية معينة.

## <span id="page-1-1"></span>الاصطلاحات

راجع [اصطلاحات تلميحات Cisco التقنية للحصول على مزيد من المعلومات حول اصطلاحات المستندات.](//www.cisco.com/en/US/tech/tk801/tk36/technologies_tech_note09186a0080121ac5.shtml)

# <span id="page-1-2"></span>معلومات أساسية

قد تكون ترقية صورة البرنامج ضرورية لهذه الأسباب:

- أنت تريد أن يطبق سمة جديد في شبكتك أن يكون يتوفر في متأخر برمجية إطلاق.
	- تريد تثبيت بطاقة خط جديدة لا يدعمها إصدار البرنامج الحالي.
	- أثر خطأ معروف على المحول لديك. يحل إصدار البرنامج اللاحق الخطأ.

لا يغطي هذا المستند إجراء الترقية الذي يستخدم Cisco Cluster Management Suite (إختصاره CMS). للحصول على تفاصيل حول هذا الإجراء، أكمل الخطوات التالية:

- .1 افتح تطبيق CMS.
- .2 أختر إدارة > ترقية البرامج.
- 3. من شريط القائمة، أختر **تعليمات**.

# <span id="page-1-3"></span>التحضير للترقية

## <span id="page-1-4"></span>فهم ملحقات الملفات: ملفات .bin و .tar

هناك نوعان من الملفات أو امتدادات الملف أن أنت ترى عندما يجلب 3550 برمجية من ال lan مفتاح قسم من [تنزيل -](//tools.cisco.com/support/downloads/go/MDFTree.x?butype=switches) <u>[مفتاح](//tools.cisco.com/support/downloads/go/MDFTree.x?butype=switches) ([يسجل](//tools.cisco.com/RPF/register/register.do)</u> زبون فقط).

- ال .bin مبرد ال cisco ios ® برمجية صورة. إن يريد انت فقط ان يستعمل ال CLI ان يدير المفتاح، ال .bin مبرد هو الوحيد مبرد أن يجلب.
- ملف **tar.** هو ملف أرشيف. تستخرج عملية الترقية كلا من صورة Cisco IOS وملفات CMS من ملف .tar. إذا كنت ترغب في إدارة المحولات أو مجموعات المحولات من خلال واجهة ويب، مثل HTML، فإن هذا الملف هو الملف الوحيد الذي تريد تنزيله.

ملاحظة: عند تنزيل صورة tar،. تقوم الأداة المساعدة للأرشفة الموجودة على الكمبيوتر الشخصي بحفظ الملف. يمكن أن تكون هذه الأداة المساعدة WinZip أو أي برنامج آخر من إنتاج جهات خارجية. لا توجد حاجة لاستخراج الملفات يدويا في الأرشيف. يتم الاستخراج تلقائيا أثناء عملية الترقية.

## <span id="page-2-0"></span>فهم اصطلاحات تسمية صور البرامج طراز :3550 SMI و EMI

ال 3550 إما طبقة 2 (2L (أو طبقة 3 (3L (مفتاح، أي يعتمد على البرمجية صيغة وطقم سمة أن أنت تثبت.

يبدأ اصطلاحات التسمية الخاصة ب 3550 صورة باستخدام أي من هذين الصورتين:

C3550-i9Q3L2 or c3550-i9k2l2q3 (3DES Cryptographic software) for the Standard Multilayer Image (SMI)

C3550-i5Q3L2 or c3550-i5k2l2q3 (3DES Cryptographic software) for the Enhanced Multilayer Image (EMI)

والاختلافات بين الاثنين هي:

- إن **صورة SMI** هي اساسا صورة L2 فقط. ومع ذلك، يتضمن الإصدار EA1b(8)12.1 من برنامج Cisco IOS Software تحسينات على مجموعة ميزات 2L. يستخدم هذا الإصدار والإصدارات الأحدث من SMI مصطلح "الطبقة +2". يضيف الإصدار 12.1(11)1EA من برنامج Software IOS Cisco الوظائف الأساسية من المستوى الثالث إلى صورة SMI. تتضمن هذه الوظيفة من المستوى الثالث التوجيه ساكن إستاتيكي للبث الأحادي وبروتوكول معلومات التوجيه (RIP (وميزات أخرى. يستخدم هذا الإصدار وإصدارات SMI اللاحقة عبارة "ميزات توجيه الطبقة 3 الأساسية".
	- تعد صورة EMI صورة من المستوى الثاني بالاقتران مع مجموعة كاملة من ميزات المستوى الثالث. تتضمن مجموعة الميزات هذه ما يلي:بروتوكول توجيه العبارة الداخلية (IGRP (وبروتوكول IGRP المحسن (EIGRP(بروتوكول فتح أقصر مسار أولا (OSPF(بروتوكول البوابة الحدودية الإصدار 4 (4BGP(بروتوكول الموجه الاحتياطي الفعال (HSRP(البث المتعدد المستقل عن البروتوكول (PIM(خدمات متقدمة أخرى

ملاحظة: للحصول على مزيد من المعلومات حول ميزات SMI و EMI، ارجع إلى دليل تكوين البرنامج 3550 Catalyst Multilayer Switch Software أسفل <u>محولات Catalyst 3550</u> متعددة الطبقات ملاحظات الإصدار لإصدار البرنامج .3550

ملاحظة: يتم شحن جميع محولات Catalyst 3550 Gigabit Ethernet مع تثبيت EMI. يتم شحن محولات Catalyst Ethernet Fast 3550 مع تثبيت SMI أو EMI. يمكنك طلب مجموعة أدوات ترقية صورة البرامج متعددة الطبقات المحسنة (EMI-3550-CD (=لترقية أي محول إيثرنت سريع 3550 Catalyst من Cisco إلى EMI. ومع ذلك، ما لم تكن قد اشتريت الطراز 3550 المزود بتثبيت مسبق لصورة EMI، فيجب عليك شراء مجموعة أدوات الترقية قبل تنزيل صورة EMI.

قم بإصدار الأمر show version للتحقق من هذه العناصر:

- إصدار البرنامج الذي تقوم بتشغيله
	- موقع تثبيت الصورة
- مجموعة الميزات التي تقوم بتشغيلها
	- نموذج 3550 الذي لديك

وفيما يلي عينة من مخرجات الأمر:

**show version** 3550# Cisco Internetwork Operating System Software IOS (tm) C3550 Software (C3550-**I5Q3L2**-M), **Version 12.1(12c)EA1**, RELEASE SOFTWARE (fc1) *The "I5Q3L2" at the start of the image name tells !--- you that this image is an EMI. !--- ---! If you see "I9Q3L2" instead, the name means that you !--- run an SMI. !--- The version of software that you currently run is !--- Cisco IOS Software Release 12.1(12c)EA1.* Copyright (c) 1986-2002 by cisco Systems, Inc. Compiled Mon 25-Nov-02 00:07 by antonino Image text-base: 0x00003000, data-base: 0x0075FE48 ROM: Bootstrap program is C3550 boot loader 3550 uptime is 2 weeks, 1 day, 3 hours, 0 minutes System returned to ROM by power-on System image file is

#### ."**flash:c3550-i5q3l2-mz.121-12c.EA1/c3550-i5q3l2-mz.121-12c** "**EA1.bin**

*The image is in the flash/c3550-i5q312-mz.121-12c.EA1 directory. !--- Output suppressed. ---!* Model revision number: 03 Motherboard revision number: 03 **Model number: WS-C3550-24PWR-SMI** *This is a WS-C3550-24PWR-SMI. !--- Notice the "SMI" at the end of the model number. !--- ---! This factory configuration does not change, !--- even if you upgrade to an EMI.* System serial number: CSJ0644U00Y Configuration register is 0x10F 3550#

#### <span id="page-3-0"></span>تعرف على نظام ملف 3550 Flash ومتطلبات الذاكرة

#### نظام ملف 3550 Flash

يحمل 3550 من المصنع مع تثبيت صورة tar. (CMS مبرد) في البرق: دليل. تقوم عملية الاستخراج التي تتم مع ملف .tar بإنشاء دليل صورة َCisco IOS . يحتوي دليل الصورة على نفس اسم صورة Cisco IOS (.bin file)، ولكن بدون ملحق الملف. يقوم هذا الدليل بتخزين صورة Cisco IOS (.bin file) مع دليل HTML الفرعي الذي يحتوي على ملفات CMS.

قم بإصدار الأمر flash dir: لعرض نظام ملف 3550 Flash. وفيما يلي عينة من مخرجات الأمر:

**:dir flash** 3550# /:Directory of flash rwx 796 Mar 01 1993 00:00:36 vlan.dat- 2 rwx 0 Mar 01 1993 00:04:17 env\_vars- 3 rwx 1637 Mar 07 1993 14:34:06 config.text- 4 rwx 348 Mar 01 1993 00:04:17 system\_env\_vars- 5 rwx 5 Mar 07 1993 14:34:06 private-config.text- 6 **d**rwx 192 Mar 01 1993 00:18:55 **c3550-i5q3l2-mz.121-12c.EA1** 7 *Notice the "d" in the permissions statement. The "d" indicates that !--- c3550-i5q312- ---! mz.121-12c.EA1 is a directory. !--- This directory is the location of both the Cisco IOS image* (*(.bin file) !--- and the HTML subdirectory.* 15998976 bytes total (10415104 bytes free إذا كنت تستخدم صورة IOS Cisco فق[ط](#page-6-1) للترقية، فعليك إصدار الأمر tftp copy. يشرح [قسم إجراء خطوة بخطوة ل](#page-6-1) <u>3550 مع إستخدام صورة (.bin file من Cisco IOS فقط</u> في هذا المستند هذه العملية بالكامل.

إذا قمت بالترقية باستخدام صورة CMS (.tar)، فعليك إصدار الأمر archive download-sw. يشرح <u>[قسم الإجراء](#page-8-0)</u> [بالتفصيل ل 3550 مع إستخدام صورة file tar. \(CMS](#page-8-0) (في هذا المستند هذه العملية بالكامل.

#### متطلبات الذاكرة 3550

#### ذاكرة DRAM

وتبلغ تهيئة ذاكرة DRAM المتزامنة (SDRAM (على جميع المحولات طراز 3550 64 ميجابايت. لا توجد متطلبات الحد الأدنى لذاكرة الوصول العشوائي (DRAM (التي يجب مراعاتها قبل ترقية البرنامج على الطراز .3550

#### ذاكرة فلاش

تحتوي جميع وحدات s3550 على ذاكرة Flash الداخلية سعة 16 ميجابايت. ذاكرة Flash غير قابلة للترقية.

هناك حد لعدد الصور التي يمكنك تخزينها في Flash. تحقق دائما من حجم الصورة، بالبايت، في قسم [التنزيلات](//tools.cisco.com/support/downloads/go/MDFTree.x?butype=switches) في محولات [L](//tools.cisco.com/support/downloads/go/MDFTree.x?butype=switches)AN <u>[- المحولات](//tools.cisco.com/support/downloads/go/MDFTree.x?butype=switches)</u> (<u>العملاء المسجلون</u> فقط) قبل ترقية البرنامج. أصدرت d**ir flash:** أمر in order to قارنت حجم هذه الصورة مع المساحة الخالية في Flash. وفيما يلي عينة من مخرجات الأمر:

rwx 346 Mar 01 1993 00:21:36 system\_env\_vars- 3 drwx 192 Mar 01 1993 00:21:34 c3550-i5q3l2-mz.121-13.EA1 6 drwx 192 Mar 01 1993 00:18:55 c3550-i5q3l2-mz.121-12c.EA1 7 rwx 0 Mar 01 1993 00:21:35 env\_vars- 42 (bytes total (**4416512 bytes free** 15998976 *.This is the free memory in Flash ---!*

إذا كان من الضروري، قم بإصدار الأمر delete flash: file\_name لحذف صورة فردية من برنامج Cisco IOS (.bin file). او قم بإصدار الأمر delete /force /recursive لحذف دليل وكافة الملفات الموجودة في الدليل.

أستخدم الأمر **archive download-sw** للترقية باستخدام صورة CMS (.tar.). يحتوي هذا الأمر على بعض الخيارات. واحد خيار **الأرشفة download-sw /overwrite** أمر، الذي overwrite أو يحل محل البرمجية القديمة. خيار آخر هو الأمر archive download-sw /leave-old-sw. يترك هذا أمر البرمجية القديمة، غير أن يتطلب المزيد من مساحة .Flash

يغطي قسم <u>إجراء ترقية البرامج ل Series Switches 3550</u> في هذا المستند بالتفصيل إستخدام الأمر delete والأمر .archive download-sw

## <span id="page-4-0"></span>تغييرات سجل التكوين ومجموعة عبارات التمهيد

بخلاف بعض آخر مادة حفازة مفتاح، هناك ما من config-register أمر على ال 3550. لا يمكنك تغيير قيمة سجل التكوين من القيمة الافتراضية.

يقوم المحول 3550 بالبحث تلقائيا عن صورة برنامج صالحة يتم التمهيد منها. يحدث البحث حتى إذا لم تقم بتعيين جملة نظام التمهيد. قم بتعيين بيان التمهيد على أي حال، كاجراء إحتياطي. الأمر أن يثبت بيان نظام التمهيد هو boot . system flash: *file\_name* 

يمكنك تعيين صور متعددة في جملة التمهيد إذا قمت بفصل أسماء الصور بفاصلة منقوطة. الأمر :boot system flash . file2؛file1

إذا كنت تستخدم صورة CMS على 3550، فإن إستخلاص صورة Cisco IOS (.bin file) يقوم بإنشاء دليل للصورة . **boot system flash:** *directory/file\_name* **هو boot system flash:** *directory/file\_name* **.** 

يغطي [قسم إجراء ترقية البرامج ل 3550 Switches Series](#page-6-0) في هذا المستند بالتفصيل إستخدام الأمر boot .system

## <span id="page-4-1"></span><u>تنزيل صورة البرامج</u>

يجب تنزيل صورة البرنامج 3550 على الكمبيوتر الشخصي الذي يعمل كخادم TFTP قبل الترقية الفعلية للصورة. جلبت البرمجية صورة من ال lan مفتاح قسم من [تنزيل - مفتاح](//tools.cisco.com/support/downloads/go/MDFTree.x?butype=switches) ([يسجل](//tools.cisco.com/RPF/register/register.do) زبون فقط). لتنزيل صورة البرنامج، يجب أن تكون مستخدما مسجلا ويجب عليك تسّجيل الدخول. إذا كنت لاّ تفهم الصورة التي تريد تنزيلّها، فراجع قسم <u>[التحضير للترقية](#page-1-3)</u> في هذا المستند.

## <span id="page-4-2"></span>تثبيت خادم TFTP

يستخدم إخراج النموذج الموجود في هذا المستند خادم TFTP من جهة خارجية مع التثبيت على جهاز كمبيوتر شخصي يعمل بنظام التشغيل Professional 2000 Windows Microsoft. يمكنك إستخدام أي خادم TFTP مع التثبيت على أي نظام أساسي. لا تحتاج إلى إستخدام كمبيوتر به نظام تشغيل Windows.

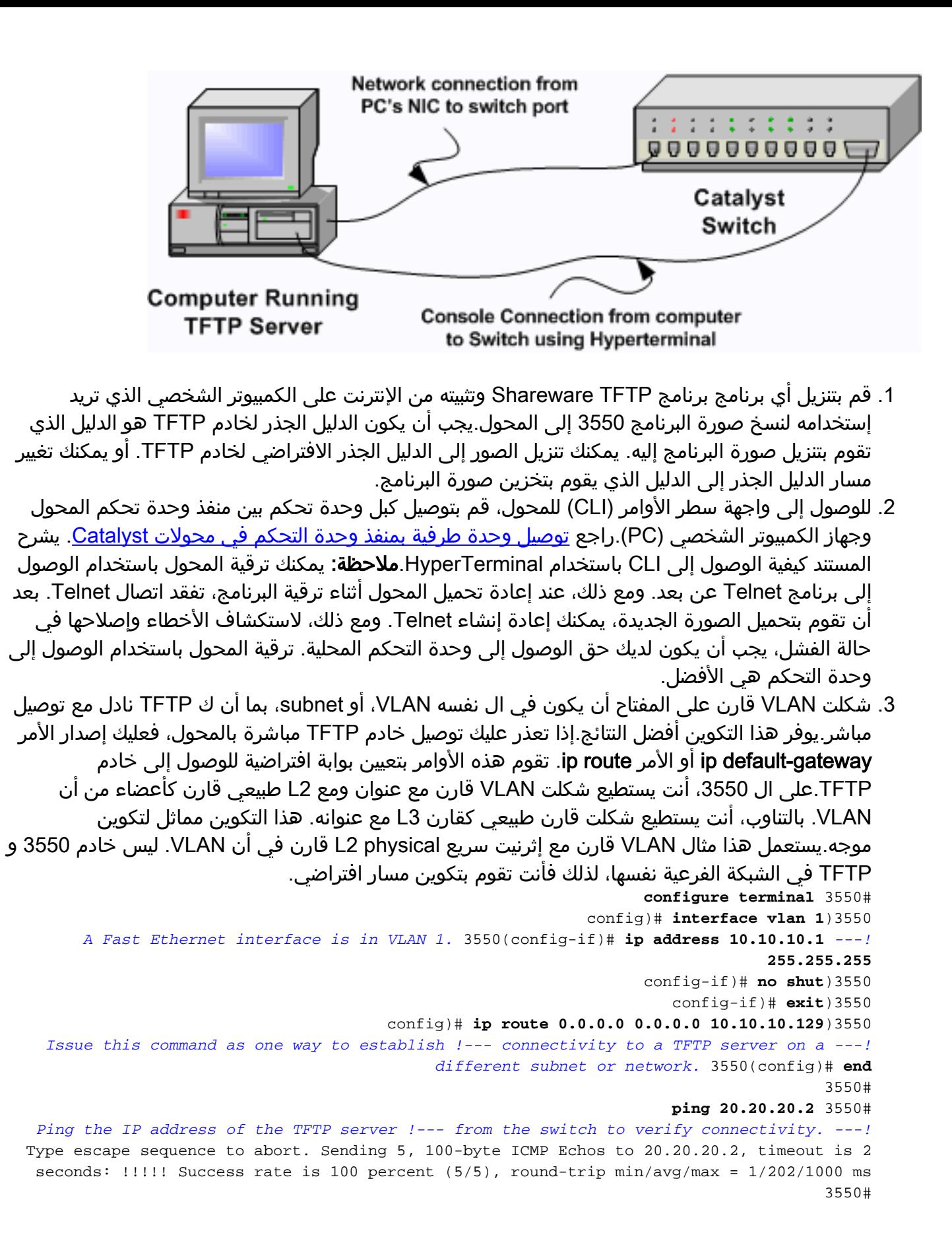

## <span id="page-5-0"></span>تكوين النسخ الاحتياطي وصورة البرامج

قم بإجراء عملية نسخ إحتياطي لتكوين المحول إلى الكمبيوتر الشخصي الذي يشغل خادم TFTP. إذا فقدت تكوين المحول لأي سبب، فيمكنك دائما إستعادة التكوين من خادم TFTP.

قم بإصدار الأمر copy startup-config tftp على المحول 3550 لإجراء نسخ إحتياطي للتكوين الحالي إلى خادم TFTP. وفيما يلي عينة من مخرجات الأمر:

**copy startup-config tftp** 3550# Address or name of remote host []? 20.20.20.2 .*Enter your TFTP server IP. !--- Press* **Return** or **Enter** *---!* ?[Destination filename [**3550-confg** *Press* **Return** or **Enter**. !--- The file 3550-confg saves in the !--- TFTP server root *---!* .directory **!!** (bytes copied in 3.656 secs (444 bytes/sec 1622 3550#

# <span id="page-6-0"></span>إجراء ترقية البرامج للمحولات من السلسلة 3550

هناك اجراءان للترقية متاحان ل 3550:

- إذا كنت ترغب في إستخدام واجهة سطر الأوامر (CLI) فقط ولا ترغب في إستخدام برنامج CMS، أكمل <u>[الإجراء](#page-6-1)</u> [بالتفصيل للطراز 3550 مع إستخدام صورة IOS Cisco فقط \(.file bin\(](#page-6-1).
	- إذا كنت ترغب في إستخدام احدث إصدار من برنامج CMS، فقم بإكمال <u>[الإجراء بالتفصيل للطراز 3550](#page-8-0)</u> [.\(CMS \(.tar file صورة باستخدام](#page-8-0)

## <span id="page-6-1"></span>الإجراء بالتفصيل ل 3550 مع إستخدام صورة IOS Cisco فقط (.file bin(

في هذا المثال، يمكنك ترقية البرنامج على 3550 من برنامج IOS Cisco الإصدار 12.1(1EA)c12 إلى برنامج Cisco IOS الإصدار 12.1(13)1EA باستخدام صورة file bin. (IOS Cisco (فقط. الإجراء هو نفسه بالرغم من إصدار البرنامج الذي تستخدمه.

1. قم بإصدار الأمر show version لعرض الإصدار الحالي من البرنامج الذي تقوم بتشغيله.وفيما يلي عينة من مخرجات الأمر:

```
show version 3550#
                                    Cisco Internetwork Operating System Software
IOS (tm) C3550 Software (C3550-I5Q3L2-M), Version 12.1(12c)EA1, RELEASE SOFTWARE
                                                                           (fc1) 
   .The current software version is Cisco IOS Software Release 12.1(12c)EA1 ---!
```
- 2. من قسم محولات شبكة LAN من <u>[التنزيلات المحولات](//tools.cisco.com/support/downloads/go/MDFTree.x?butype=switches)</u> (<u>[العملاء المسجلون](//tools.cisco.com/RPF/register/register.do)</u> فقط)، اختر **برنامج Catalyst** 3550 وابحث عن الصورة التي تريد تنزيلها.لاحظ حجم الصورة بالبايت. يستعمل هذا مثال الملف 3550-c bin1.EA.121-13.mz2-l3q5i. ال "2l3q5i "في بداية اسم الملف يقول لك أن هذه الصورة هي EMI. حجم الصورة هو 3993612 بايت، أو حوالي 4 ميجابايت.**ملاحظة:** الإجراء هو نفسه بالنسبة ل SMI. تحتوي صورة SMI على "2l3q9i "في بداية اسم الملف. صورة SMI أصغر حجما وتشغل مساحة أقل في الذاكرة المؤقتة (Flash). إذا كانت لا تزال لديك أسئلة حول ما إذا كنت تستخدم صورة SMI أو EMI، فراجع قسم <u>[طريقة](#page-2-0)</u> تسمية [صورة البرنامج SMI 3550: Understand و EMI](#page-2-0) في هذا المستند.
	- .3 قم بتنزيل الصورة التي تريدها.
- 4. قم بإصدار الأمر dir flash: على المحول 3550 للتحقق من مقدار الذاكرة الحرة التي لديك للترقية.وفيما يلي عينة من مخرجات الأمر: **:dir flash** 3550# /:Directory of flash rwx 556 Mar 01 1993 00:02:13 vlan.dat- 2 rwx 3384393 Mar 01 1993 00:32:58 c3550-i5q3l2-mz.121-9.EA1c.bin- 3 **d**rwx 192 Mar 01 1993 00:10:15 c3550-i5q3l2-mz.121-11.EA1a 4 *Notice the "d" for directory in the permissions statement.* 38 -rwx 0 Mar 01 1993 *---!* 00:10:15 env\_vars 7 -rwx 348 Mar 01 1993 00:10:15 system\_env\_vars 12 **d**rwx 192 Mar 01 1993 00:16:22 c3550-i5q3l2-mz.121-12c.EA1 *Notice the "d" for directory in the permissions statement.* 15998976 bytes total *---!* ((**1949184 bytes free**

*There are just under 2 MB of memory left, which is not enough. !--- A deletion of one ---! of the old images or, possibly, a directory !--- is necessary to upgrade.* 3550#

ملاحظة: إذا كانت لديك مساحة كافية في ذاكرة Flash) الذاكرة المؤقتة) للترقية، فقم بالمتابعة مباشرة إلى الخطوة .6

#### 5. اصدرت **ال delete** امر in order to ازلت القديم cisco ios برمجية إطلاق EA1c(9)12.1 صورة (.bin مبرد).يعمل هذا الحذف على توفير مساحة كافية للترقية. وفيما يلي عينة من مخرجات الأمر: **delete flash:c3550-i5q3l2-mz.121-9.EA1c.bin** 3550# ?[Delete filename [c3550-i5q3l2-mz.121-9.EA1c.bin .*Press* **Return** or **Enter** *---!* [Delete flash:c3550-i5q3l2-mz.121-9.EA1c.bin? [confirm .*Press* **Return** or **Enter** *---!* 3550# **:dir flash** 3550# /:Directory of flash rwx 556 Mar 01 1993 00:02:13 vlan.dat- 2 drwx 192 Mar 01 1993 00:10:15 c3550-i5q3l2-mz.121-11.EA1a 4 rwx 0 Mar 01 1993 00:10:15 env\_vars- 38 rwx 348 Mar 01 1993 00:10:15 system\_env\_vars- 7 drwx 192 Mar 01 1993 00:16:22 c3550-i5q3l2-mz.121-12c.EA1 12 (bytes total (**5334016 bytes free** 15998976 *After you delete the old Cisco IOS image file, there is now !--- over 5 MB of free ---! memory. There is enough room for the upgrade.* 3550# قد تتطلب الترقية تحرير مزيد من المساحة. يعتمد المتطلب على عدد الصور التي قمت بتخزينها في Flash. يمكنك حذف دليل صور قديم لتحرير هذه المساحة.م**لاحظة:** تذكر موقع التخزين هذا حتى يمكنك العثور على صورة Cisco IOS القديمة (.bin file) وكذلك الملفات التي تحتاجها ل CMS. إذا لم تكن تستخدم واجهة الويب لإدارة المحول أو إذا كان لديك دليل صور أحدث، فإن موقع التخزين لا يمثل مشكلة.قم بإصدار الأمر delete force /recursive/ لحذف دليل صورة وكل الدلائل الفرعية والملفات في دليل الصورة. وفيما يلي عينة من مخرجات الأمر: **delete /force /recursive flash:c3550-i5q3l2-mz.121-11.EA1a** 3550# ?[Delete filename [c3550-i5q3l2-mz.121-11.EA1a .*Press* **Return** or **Enter** *---!* 3550# **:dir flash** 3550# /:Directory of flash rwx 556 Mar 01 1993 00:02:13 vlan.dat- 2 rwx 0 Mar 01 1993 00:10:15 env\_vars- 38 rwx 348 Mar 01 1993 00:10:15 system\_env\_vars- 7 drwx 192 Mar 01 1993 00:16:22 c3550-i5q3l2-mz.121-12c.EA1 12 (bytes total (**10417664 bytes free** 15998976 *You do not need to free up more room in this case. !--- However, you can see that you ---! now have over 10 MB of free space.* 3550# 6. قم بإصدار الأمر **copy tftp flash:** لإجراء الترقية. **:copy tftp flash** 3550# Address or name of remote host []? **20.20.20.2** .*This is the TFTP server IP. Press* **Return** or **Enter** *---!* Source filename []? **c3550-i5q3l2-mz.121-13.EA1.bin** .*Press* **Return** or **Enter** *---!* ?[Destination filename [c3550-i5q3l2-mz.121-13.EA1.bin ...Accessing tftp://20.20.20.2/c3550-i5q3l2-mz.121-13.EA1.bin !!!!!!!!!! :(Loading c3550-i5q3l2-mz.121-13.EA1.bin from 20.20.20.2 (via Vlan1 !!!!!!!!!!!!!!!!!!!!!!!!!!!!!!!!!!!!!!!!!!!!!!!!!!!!!!!!!!!!!!!!!!!!!!!!!!!!!!!! !!!!!!!!!!!!!!!!!!!!!!!!!!!!!!!!!!!!!!!!!!!!!!!!!!!!!!!!!!!!!!!!!!!!!!!!!!!!!!!! !!!!!!!!!!!!!!!!!!!!!!!!!!!!!!!!!!!!!!!!!!!!!!!!!!!!!!!!!!!!!!!!!!!!!!!!!!!!!!!!

[OK - 3993612 bytes] *The image copied successfully.* 3993612 bytes copied in 107.992 secs (36981 bytes/sec) *---!*

```
:3550# dir flash
                                                                     /:Directory of flash
                                 rwx 556 Mar 01 1993 00:02:13 vlan.dat- 2 
           rwx 3993612 Mar 01 1993 01:11:07 c3550-i5q3l2-mz.121-13.EA1.bin- 3 
      Installation of the new image is in the flash: directory. 38 -rwx 0 Mar 01 1993 ---!
00:10:15 env_vars 7 -rwx 348 Mar 01 1993 00:10:15 system_env_vars 12 drwx 192 Mar 01 1993
00:16:22 c3550-i5q3l2-mz.121-12c.EA1 15998976 bytes total (6423552 bytes free) 3550# 3550#
                                              verify flash:c3550-i5q3l2-mz.121-13.EA1.bin
                                            Verified flash:c3550-i5q3l2-mz.121-13.EA1.bin
                                                                                   3550#
         .Issue the verify command to verify that the !--- image checksum is correct ---!
```

```
قم بتعيين بيان نظام التمهيد بحيث يتم تمهيد الصورة الجديدة على عملية إعادة التحميل التالية.وفيما يلي عينة
.7
                                                                             من مخرجات الأمر:
                                                                    configure terminal 3550#
                              .Enter configuration commands, one per line. End with CNTL/Z
                             config)# boot system flash:c3550-i5q3l2-mz.121-13.EA1.bin)3550
                                                                           config)# end)3550
                                                                                        3550#
                                                                              show boot 3550#
                                 BOOT path-list: flash:c3550-i5q3l2-mz.121-13.EA1.bin
             Output suppressed. !--- The boot system statement does not show up in the ---!
configuration. !--- Issue the show boot command to verify that the new image !--- boots on
                                                              .the next reload of the switch
```
8. قم بإصدار الأمر **write memory** لحفظ التغييرات التي قمت بها، وإعادة تحميل المحول.وفيما يلي عينة من

```
مخرجات الأمر:
            write memory 3550#
     ...Building configuration
                          [OK]reload 3550#
[Proceed with reload? [confirm
   .Press Return or Enter ---!
```
SYS-5-RELOAD: Reload requested% :01:21:53 .*Output suppressed.* Press RETURN to get started! *!--- Press* **Return** or **Enter** *---!*

*.Output suppressed ---!*

9. قم بإصدار الأمر **show version** للتحقق من تشغيل الصورة الجديدة.وفيما يلي عينة من مخرجات الأمر: **show version** 3550# Cisco Internetwork Operating System Software IOS (tm) C3550 Software (**C3550-I5Q3L2-M**), **Version 12.1(13)EA1**, RELEASE SOFTWARE  $(fc1)$ *The* **c3550-I5Q3L2** means that you run the EMI. !--- The current software version is *---!* .Cisco IOS Software Release 12.1(13)EA1

*.Output suppressed ---!*

### <span id="page-8-0"></span><u>الإجراء بالتفصيل للطراز 3550 مع إستخدام صورة CMS (.tar file </u>

في هذا المثال، قم بترقية البرنامج على 3550 من برنامج IOS Cisco الإصدار 12.1(1EA)c12 إلى برنامج Cisco .(CMS (.tar file صورة باستخدام EA1(13)12.1 الإصدار IOS

1. قم بإصدار الأمر show version لعرض الإصدار الحالي من البرنامج الذي تقوم بتشغيله.وفيما يلي عينة من مخرجات الأمر: **show version** 3550# Cisco Internetwork Operating System Software

IOS (tm) C3550 Software (C3550-I5Q3L2-M), Version **12.1(12c)EA1**, RELEASE SOFTWARE  $(fc1)$ 

*.The current version is Cisco IOS Software Release 12.1(12c)EA1 ---!*

- 2. من قسم محولات شبكة LAN من <u>[التنزيلات المحولات](//tools.cisco.com/support/downloads/go/MDFTree.x?butype=switches)</u> (<u>[العملاء المسجلون](//tools.cisco.com/RPF/register/register.do)</u> فقط)، أختر **برنامج Catalyst** 3550 وابحث عن الصورة التي تريد تنزيلها.لاحظ حجم الصورة بالبايت. يستخدم هذا المثال الملف 3550-c tar1.EA.121-13.tar2-l3q5i. ال "2l3q5i "في بداية اسم الملف يقول لك أن هذه الصورة هي EMI. حجم الصورة هو 6011904 بايت، أو حوالي 6 ميجابايت.ملاحظة: الإجراء هو نفسه بالنسبة ل SMI. تحتوي صورة SMI على "2l3q9i "في بداية اسم الملف. صورة SMI أصغر حجما وتشغل مساحة أقل في الذاكرة المؤقتة (Flash). إذا كانت لا تزال لديك أسئلة حول ما إذا كنت تستخدم صورة SMI أو EMI، فراجع قسم <u>[طريقة](#page-2-0)</u> تسمية [صورة البرنامج SMI 3550: Understand و EMI](#page-2-0) في هذا المستند.
	- .3 قم بتنزيل الصورة التي تريدها.
	- 4. قم بإصدار الأمر dir flash: على المحول 3550 للتحقق من مقدار الذاكرة الحرة التي لديك للترقية.وفيما يلي عينة من مخرجات الأمر:
		- **:dir flash** 3550# /:Directory of flash rwx 556 Mar 01 1993 00:00:35 vlan.dat- 2 rwx 3384393 Mar 01 1993 19:46:37 **c3550-i5q3l2-mz.121-9.EA1c.bin**- 3 *Notice the installation of one Cisco IOS image (.bin file) !--- and two image ---! directories.* 4 -rwx 1595 Mar 01 1993 19:52:41 config.text 5 -rwx 0 Mar 01 1993 19:52:33 env\_vars 8 **d**rwx 192 Mar 01 1993 19:42:50 **c3550-i5q3l2-mz.121-11.EA1**

**d**rwx 192 Mar 01 1993 00:16:22 **c3550-i5q3l2-mz.121-12c.EA1** 12 *Notice the "d" in the permissions statement. The "d" indicates directory. !--- These ---! directories contain the Cisco IOS image (.bin file) and CMS files. !--- The upgrade process extracted these files from the .tar image.* 38 -rwx 316 Mar 01 1993 19:52:33 system\_env\_vars (15998976 bytes total (**1948160 bytes free** *There are less than 2 MB of free memory in Flash. !--- The upgrade can require more ---!*

*space.* 3550# ملاحظة: إذا كانت لديك مساحة كافية في ذاكرة Flash) الذاكرة المؤقتة) للترقية، فقم بالمتابعة مباشرة إلى

- الخطوة 6 .
- 5. لتحرير ذاكرة على 3550، اختر احد الخيارات التالية:الكتابة فوق البرنامج او إستبداله.اختر هذا الخيار إذا كنت لا تريد الاحتفاظ بالإصدار الحالي. انتقل إلى الخطوة 6.حذف صورة أو دليل أقدم يدويا.أختر هذا الخيار إذا كنت تريد الاحتفاظ بالإصدار الحالي من البرنامج كنسخة إحتياطية.قم بإصدار الأمر delete لإزالة صورة أو دليل IOS Cisco قديم وتوفير مساحة للترقية. وفيما يلي عينة من مخرجات الأمر: **delete flash:c3550-i5q3l2-mz.121-9.EA1c.bin** 3550# ?[Delete filename [c3550-i5q3l2-mz.121-9.EA1c.bin .*Press* **Enter** or **Return** *---!*

[Delete flash:c3550-i5q3l2-mz.121-9.EA1c.bin? [confirm .*Press* **Enter** or **Return** *---!*

3550# **:dir flash** 3550# /:Directory of flash rwx 556 Mar 01 1993 00:00:35 vlan.dat- 2 rwx 1595 Mar 01 1993 19:52:41 config.text- 4 rwx 0 Mar 01 1993 19:52:33 env\_vars- 5 **d**rwx 192 Mar 01 1993 19:42:50 **c3550-i5q3l2-mz.121-11.EA1** 8 *Notice the "d" in the permissions statement. The "d" indicates directory.* 12 **d**rwx *---!* 192 Mar 01 1993 00:16:22 **c3550-i5q3l2-mz.121-12c.EA1** rwx 316 Mar 01 1993 19:52:33 system\_env\_vars- 38 (bytes total (**5332992 bytes free** 15998976 *The deletion of an old Cisco IOS image (.bin file) creates !--- additional memory. But ---! in this case, !--- there is still not enough free memory for the new 6 MB image. !--- You need to delete one of the image directories.* 3550# تقوم الترقية بتثبيت صورة Cisco IOS (.bin file) وملفات CMS في دليل الصورة على 3550. يحتوي دليل الصورة على اسم صورة IOS Cisco، مع إستبعاد امتداد .bin. وفيما يلي عينة من مخرجات الأمر: **dir c3550-i5q3l2-mz.121-11.EA1** 3550#

/Directory of flash:/c3550-i5q3l2-mz.121-11.EA1

**d**rwx 704 Mar 01 1993 19:40:57 **html** 9 *The html subdirectory contains the CMS files !--- necessary for web management.* 36 - *---!* rwx 3703698 Mar 01 1993 19:42:50 **c3550-i5q3l2-mz.121-11.EA1.bin** *This is the Cisco IOS image (.bin file) for this image directory.* 37 -rwx 252 Mar 01 *---!* 1993 19:42:50 info 15998976 bytes total (5332992 bytes free) 3550# قم بإصدار الأمر recursive/ force/ delete لحذف دليل صورة وكل الملفات في دليل الصورة. وفيما يلي عينة من مخرجات الأمر: **delete /force /recursive c3550-i5q3l2-mz.121-11.EA1** 3550# ?[Delete filename [c3550-i5q3l2-mz.121-11.EA1 .*Press* **Enter** or **Return** *---!* 3550# **:dir flash** 3550# /:Directory of flash rwx 556 Mar 01 1993 00:00:35 vlan.dat- 2 rwx 1595 Mar 01 1993 19:52:41 config.text- 4 rwx 0 Mar 01 1993 19:52:33 env\_vars- 5 drwx 192 Mar 01 1993 00:16:22 c3550-i5q3l2-mz.121-12c.EA1 12 rwx 316 Mar 01 1993 19:52:33 system\_env\_vars- 38 (bytes total (**10415616 bytes free** 15998976 *.There is now enough room to proceed with the upgrade ---!* 6. قم بإصدار الأمر **archive download-sw** لنسخ ملف .tar واستخراج جميع الملفات الموجودة داخل ملف .tar.هناك خياران للأخذ في الاعتبار باستخدام هذا الأمر:/leave-old-swإذا أخترت ترك الإصدار الحالي من البرنامج كنسخة إحتياطية، فإن صياغة الأمر هي archive download-sw /leave-old-sw name\_file/ip\_server\_tftp://tftp . بما أن الخطوة 5 تناقش، تأكد أن لديك مساحة كافية في Flash لاستخدام هذا الخيار/.overwriteإذا أخترت الكتابة فوق الإصدار الحالي من البرنامج أو إستبداله بالإصدار الأحدث، فإن صياغة الأمر هي archive download-sw /overwrite tftp://*tftp\_server\_ip/file\_name .* يستعمل هذا وثيقة هذا overwrite خيار.إجراء الترقية هو نفسه تماما على الرغم من الخيار الذي إخترته، ولكن النتائج تختلف.ملاحظة: هناك خيارات إضافية لا يغطيها هذا المستند. لمزيد من التفاصيل، ارجع إلى [العمل باستخدام](//www.cisco.com/en/US/docs/switches/lan/catalyst3550/software/release/12.1_13_ea1/configuration/guide/swiosfs.html) <u>[نظام ملف IOS وملفات التكوين وصور البرامج](//www.cisco.com/en/US/docs/switches/lan/catalyst3550/software/release/12.1_13_ea1/configuration/guide/swiosfs.html)</u> لإصدار البرنامج 3550.أصدرت **ال dir برق**: أمر. وفيما يلي عينة من مخرجات الأمر: **:dir flash** 3550# /:Directory of flash rwx 916 Mar 01 1993 00:00:48 vlan.dat- 2 rwx 1554 Mar 01 1993 02:53:42 config.text- 3 rwx 5 Mar 01 1993 02:53:42 private-config.text- 4 rwx 0 Mar 01 1993 00:02:21 env\_vars- 6 drwx 192 Mar 01 1993 02:49:44 **c3550-i5q3l2-mz.121-12c.EA1** 5 *This is the current version of software.* 8 -rwx 277 Mar 01 1993 00:02:21 *---!* system\_env\_vars 15998976 bytes total (10415104 bytes free) 3550# قم بإصدار الأمر archive download-sw باستخدام الخيار /overwrite. يحل الأمر محل إصدار البرنامج الحالي، ios cisco برمجية إطلاق 12.1(1EA)c،12 مع الإصدار الأحدث، ios cisco برمجية إطلاق 12.1(13)1EA. وفيما يلي عينة من مخرجات الأمر: **/archive download-sw /overwrite tftp://20.20.20.2** 3550# **c3550-i5q3l2-tar.121-13.EA1.tar** .**Note:** This command should be on one line *---!* ...examining image !!!!!!!!! :(Loading c3550-i5q3l2-tar.121-13.EA1.tar from 20.20.20.2 (via Vlan1 !!!!!!!!!!!!!!!!!!!!!!!!!!!!!!!!!!!!!!!!!!!!!!!!!!!!!!!!!!!!!!!!!!!!!!!!!!!!!!!! !!!!!!!!!!!!!!!!!!!!!!!!!!!!!!!!!!!!!!!!!!!!!!!!!!!!!!!!!!!!!!!!!!!!!!!!!!!!!!!! !!!!!!!!!!!!!!!!!!!!!!!!!!!!!!!!!!!!!!!!!!!!!!!!!!!!!!!!!!!!!!!!!!!!!!!!!!!!!!!! !(extracting info (252 bytes [OK - 6011904 bytes] :Image info Version Suffix: i5q3l2-121-13.EA1 Image Name: c3550-i5q3l2-mz.121-13.EA1.bin Version Directory: c3550-i5q3l2-mz.121-13.EA1 Ios Image Size: 3996160

Total Image Size: 6010880 Image Feature: LAYER\_3|MIN\_DRAM\_MEG=64 Image Family: C3550 ...Extracting files ! :(Loading c3550-i5q3l2-tar.121-13.EA1.tar from 171.71.79.73 (via Vlan1 **(c3550-i5q3l2-mz.121-13.EA1/ (directory (c3550-i5q3l2-mz.121-13.EA1/html/ (directory** *Extraction of the CMS files occurs. The files move into !--- the c3550-i5q3l2-mz.121- ---! 13.EA1/html/ directory.* extracting c3550-i5q3l2-mz.121-13.EA1/html/homepage.htm (3992 bytes)! extracting c3550-i5q3l2-mz.121-13.EA1/html/not\_supported.html (1392 bytes) extracting c3550-i5q3l2-mz.121-13.EA1/html/common.js (9529 bytes)!! extracting c3550 i5q3l2-mz.121-13.EA1/html/cms\_splash.gif (22152 bytes)!!!!! extracting c3550-i5q3l2-mz.121- 13.EA1/html/cms\_13.html (1211 bytes) *!--- Output suppressed.* **extracting c3550-i5q3l2 mz.121-13.EA1/c3550-i5q3l2-mz.121-13.EA1.bin** (3993612 by !!!!!!!!!!!!!!!!!!!!!!!!!!!!!!!!!!!!!!!!!!!!!!!!!!!!!!!!!!!!!!!!!!!!!!!!!!!!(tes !!!!!!!!!!!!!!!!!!!!!!!!!!!!!!!!!!!!!!!!!!!!!!!!!!!!!!!!!!!!!!!!!!!!!!!!!!!!!!!! *Output suppressed. !--- Extraction of the Cisco IOS image (.bin file) occurs. The file ---! moves into !--- the c3550-i5q3l2-mz.121-13.EA1 directory.* [OK - 6011904 bytes] Deleting **.**current version... **Deleting flash:c3550-i5q3l2-mz.121-12c.EA1...done** *The deletion of the current version of software occurs.* New software image installed *---!* in flash:**c3550-i5q3l2-mz.121-13.EA1** *The later version of software replaces !--- the current version.* Configuring system to *---!* use new image...done. 3550# 3550# verify c3550-i5q312-mz.121-13.EA1/c3550-i5q312-mz.121-**13.EA1.bin** Verified c3550-i5q3l2-mz.121-13.EA1/c3550-i5q3l2-mz.121-13.EA1.bin 3550# **:***Verify the image checksum.* 3550# **dir flash** *---!* /:Directory of flash 916 Mar 01 1993 00:00:48 vlan.dat- 2 rwx 1554 Mar 01 1993 02:53:42 config.text- 3 rwx 5 Mar 01 1993 02:53:42 private-config.text- 4 rwx 346 Mar 01 1993 00:17:35 system\_env\_vars- 6 **d**rwx 192 Mar 01 1993 00:17:24 **c3550-i5q3l2-mz.121-13.EA1** 24 *The .tar file extraction process creates a new Cisco IOS image directory.* 5 -rwx 0 Mar *---!* 01 1993 00:17:35 env\_vars 15998976 bytes total (9992704 bytes free) 3550# 3550#**dir flash:c3550-i5q3l2-mz.121-13.EA1** /Directory of flash:/c3550-i5q3l2-mz.121-13.EA1 drwx 832 Mar 01 1993 00:15:22 **html** 25 *Extraction of the CMS files moves the files into the html subdirectory.* 40 -rwx *---!* 3993612 Mar 01 1993 00:17:24 **c3550-i5q3l2-mz.121-13.EA1.bin** *The Cisco IOS image (.bin file) installs in the image directory.* 41 -rwx 252 Mar 01 *---!* 1993 00:17:24 info 15998976 bytes total (9992704 bytes free) 3550# 3550# **dir flash:c3550 i5q3l2-mz.121-13.EA1/html** /Directory of flash:c3550-i5q3l2-mz.121-13.EA1/html rwx 3992 Mar 01 1993 00:14:25 homepage.htm- 27 rwx 1392 Mar 01 1993 00:14:25 not\_supported.html- 28 rwx 9529 Mar 01 1993 00:14:25 common.js- 29 rwx 22152 Mar 01 1993 00:14:26 cms\_splash.gif- 30 rwx 1211 Mar 01 1993 00:14:26 cms\_13.html- 31 *.Output suppressed. !--- These files are the CMS files ---!* 7. تاكد من ان الأمر archive download-sw مع خيار /overwrite يقوم بتكوين بيان نظام التمهيد تلقائيا.مع جزمة نظام، التمهيد صورة جديد يمهد على التالي reload من المفتاح. لتأكيد تكوين بيان نظام التمهيد، قم بإصدار الأمر boot show.وفيما يلي عينة من مخرجات الأمر: **show boot** 3550# BOOT path-list: **flash:c3550-i5q3l2-mz.121-13.EA1/c3550-i5q3l2-mz.121-13.EA1.bin** *.Output suppressed ---!* إن لا يقع لسبب ما التشكيل من الجزمة بيان، أنت يستطيع شكلت العبارة. قم بإصدار الأمر boot system.وفيما يلي عينة من مخرجات الأمر: **configure terminal** 3550# .Enter configuration commands, one per line. End with CNTL/Z **/**config)# **boot system flash:c3550-i5q3l2-mz.121-13.EA1**)3550 **c3550-i5q3l2-mz.121-13.EA1.bin**

**Note:** This command should be on one line. !--- You use the **directory/file name** to set *---!* .the boot system statement config)# **end**)3550 3550# قم بإصدار الأمر memory write لحفظ التغييرات التي قمت بها وإعادة تحميل المحول.وفيما يلي عينة من مخرجات الأمر: **write memory** 3550# ...Building configuration  $[OK]$ **reload** 3550# [Proceed with reload? [confirm .*Press* **Return** or **Enter** *---!* SYS-5-RELOAD: Reload requested% :00:56:01 .*Output suppressed.* Press RETURN to get started! *!--- Press* **Return** or **Enter** *---!* .8

9. قم بإصدار الأمر **show version** للتحقق من تشغيل الصورة الجديدة.وفيما يلي عينة من مخرجات الأمر: **show version** 3550# Cisco Internetwork Operating System Software IOS (tm) C3550 Software (**C3550-I5Q3L2-M**), **Version 12.1(13)EA1**, RELEASE SOFTWARE *You currently run C3550-I5Q3L2 EMI !--- and Cisco IOS Software Release 12.1(13)EA1. ---! .*(fc1) Copyright (c) 1986-2003 by cisco Systems, Inc. *!--- Output suppressed*

# <span id="page-12-0"></span>التحقق من الصحة

<u>البرمجية تحسين إجراء ل sery 3550 مفتاح</u> يزود قسم من هذا وثيقة الأمر ضروري in order to دققت أن تشكيلك يعمل بشكل صحيح.

# <span id="page-12-1"></span>استكشاف الأخطاء وإصلاحها

يوفر هذا القسم معلومات يمكنك استخدامها لاستكشاف أخطاء التكوين وإصلاحها.

<span id="page-12-2"></span>فشل ترقية البرامج أو المحول: شاشات العرض السريعة أو إعادة تمهيد المحول بشكل مستمر

يمكن أن تفشل ترقية البرامج لعدد من الأسباب. على سبيل المثال، يمكن أن توجد مشاكل في اتصال IP بين المحول وخادم TFTP، أو يمكنك تعيين عبارات التمهيد بشكل غير صحيح. هذا إصدار يستطيع سببت مفتاحك أن يمهد في المفتاح: أسلوب. إذا قام المحول 3550 بعرض المحول: إعادة تمهيد بشكل مستمر أو سريع، ارجع إلى هذا المستند للاطلاع على إجراءات إسترداد البرامج:

● [الاسترداد من صورة البرنامج التالفة أو المفقودة على مُبدلات XL2900 Catalyst و3500 XL](//www.cisco.com/en/US/products/hw/switches/ps607/products_tech_note09186a0080094955.shtml)

<span id="page-12-3"></span>المحول لا يتم التمهيد تلقائيا، ويحتاج إلى تمهيد يدوي في ROMMON) المحول: موجه)

إذا وجدت أن المحول لا يتم التمهيد تلقائيا ويحتاج إلى تمهيد يدوي، فارجع إلى هذا المستند للتمهيد اليدوي في ROMMON) المحول: موجه):

• <u>المفتاح لا يم*هد تلقائيا، يحتاج جزمة يدوي في ال ROMMON (مفتاح: رسالة)* قسم من الوثيقة <u>[يحسن برمجية في](//www.cisco.com/en/US/products/hw/switches/ps607/products_tech_note09186a00800946e5.shtml)</u></u> [مادة حفازة xl2900 و xl3500 مفتاح يستعمل الأمر خط قارن](//www.cisco.com/en/US/products/hw/switches/ps607/products_tech_note09186a00800946e5.shtml)

<span id="page-12-4"></span>تتلقى رسالة الخطأ mzip\_bad\_error

ترى هذا الخطأ عندما تكون صورة Cisco IOS تالفة أو يتم تحميل ملف .tar من خلال Xmodem. أتمت in order to حللت الإصدار، هذا steps:

- .1 قم بتحميل ملف .bin إلى المحول من خلال Xmodem.
	- .2 اضبط مسار التمهيد على اسم الملف الصحيح.
		- .3 إعادة تحميل المحوّل.
- تحقق من أن حجم ملف الصورة هو الحجم الصحيح.إذا كان حجم ملف الصورة غير صحيح، حاول تنزيل ملف .4 الصورة مرة أخرى.

ارجع إلى هذه المستندات للتحقق من إجراء الاسترداد:

- قسم الاسترداد من البرامج التالفة في [أستكشاف الأخطاء وإصلاحها](//www.cisco.com/en/US/docs/switches/lan/catalyst2900xl_3500xl/release12.0_5_xu/scg/kitrbl.html)
- قسم إجراء الاسترداد بالتفصيل في [إسترداد محولات Catalyst ذات التكوين الثابت من صورة تالفة أو مفقودة](//www.cisco.com/en/US/products/hw/switches/ps628/products_tech_note09186a0080169696.shtml)

## <span id="page-13-0"></span>بعد الترقية، لا يقوم المحول بالتمهيد وينقل إلى موجه EMU

يقع الإيعاز بسبب برنامج فاسد أو بعض المشكلة أثناء التنزيل.

لاسترداد من نافذة مطالبة EMU"، أكمل خطوات الاسترداد التالية:

- .1 قم بإعادة تحميل المحول، ثم اضغط على زر الوضع لإجبار المحول على ROMMON.
- 2. قم بإجراء إسترداد ROMMON باستخدام الإجراء الموجود في قسم <u>[الاسترداد من وضع ROMmon](//www.cisco.com/en/US/products/hw/switches/ps663/products_configuration_example09186a0080094ecf.shtml#rommon)</u> من [إسترداد محول Switch Series 4500/4000 Catalyst IOS Cisco من صورة فاسدة أو مفقودة أو في وضع](//www.cisco.com/en/US/products/hw/switches/ps663/products_configuration_example09186a0080094ecf.shtml) [ROMmon.](//www.cisco.com/en/US/products/hw/switches/ps663/products_configuration_example09186a0080094ecf.shtml)ملاحظة: لا يتم دعم إسترداد المودم Xmodem عندما يكون المحول في نافذة مطالبة EMU". الأمر الوحيد الذي يمكن تنفيذه في موجه أمر EMU هو flash dir.: إذا تم تنفيذ أي أمر آخر في موجه أوامر EMU، سيقوم المحول بإلغاء رسالة من HyperTerminal.

# <span id="page-13-1"></span>معلومات ذات صلة

- [الاسترداد من صورة البرنامج التالفة أو المفقودة على مُبدلات XL2900 Catalyst و3500 XL](//www.cisco.com/en/US/products/hw/switches/ps607/products_tech_note09186a0080094955.shtml?referring_site=bodynav)
	- [يحسن برمجية صورة على مادة حفازة 2950 و 2955 sery مفتاح يستعمل الأمر خط قارن](//www.cisco.com/en/US/products/hw/switches/ps628/products_configuration_example09186a0080169627.shtml?referring_site=bodynav)
		- يحسن برمجية في مادة حفازة 2900xl و 3500xl مفتاح يستعمل الأمر خط قارن
			- <u>دعم منتجات الشبكات المحلية (LAN)</u>
				- [دعم تقنية تحويل شبكات LAN](//www.cisco.com/web/psa/technologies/tsd_technology_support_technology_information.html?c=268435696&referring_site=bodynav)
			- [الدعم التقني والمستندات Systems Cisco](//www.cisco.com/cisco/web/support/index.html?referring_site=bodynav)

ةمجرتلا هذه لوح

ةي الآل المادة النام ستن عن البان تم مادخت من النقت تي تال التي تم ملابات أولان أعيمته من معت $\cup$  معدد عامل من من ميدين في عمرية أن على ميدين في المعامل م امك ققيقا الأفال المعان المعالم في الأقال في الأفاق التي توكير المالم الما Cisco يلخت .فرتحم مجرتم اهمدقي يتلا ةيفارتحالا ةمجرتلا عم لاحلا وه ىل| اًمئاد عوجرلاب يصوُتو تامجرتلl مذه ققد نع امتيلوئسم Systems ارامستناء انالانهاني إنهاني للسابلة طربة متوقيا.